СОГЛАСОВАНО руководителя ЛОЕИ ММАШ ТЕСТ» **TECT<sup>®</sup>** В.А. Лапшинов М.П.<br>-  $\overline{O2}$ *<02-* 2023 г. MOCKECK

Государственная система обеспечения единства измерений

Вычислители тепловой энергии ПУЛЬСАР

*МЕТОДИКА ПОВЕРКИ*

**МП-544/01-2023**

# **1 Общие положения**

1.1 Настоящая методика поверки распространяется на вычислители тепловой энергии ПУЛЬСАР (далее по тексту - тепловычислитель), изготовленные Обществом с ограниченной ответственностью научно-производственное предприятие «ТЕПЛОВОДОХРАН» (ООО НПП «ТЕПЛОВОДОХРАН») и устанавливает методы их первичной поверки до ввода в эксплуатацию, после ремонта и периодической поверки в процессе эксплуатации.

1.2 Тепловычислители обеспечивают прослеживаемость к:

- Государственному первичному эталону единицы силы постоянного электрического тока ГЭТ 4-91 в соответствии с Государственной поверочной схемой для средств измерений силы постоянного электрического тока в диапазоне от  $1.10^{-16}$  до 100 А, утвержденной Приказом Федерального агентства по техническому регулированию и метрологии № 2091 от 1 октября 2018 года;

- Государственному первичному эталону единицы электрического напряжения ГЭТ 13- 2001 в соответствии с государственной поверочной схемой для средств измерений постоянного электрического напряжения и электродвижущей силы, утвержденной Приказом Федерального агентства по техническому регулированию и метрологии № 3457 от 30 декабря 2019 года.

- Государственному первичному эталону единицы электрического сопротивления ГЭТ 14-2014 в соответствии с Государственной поверочной схемой для средств измерений электрического сопротивления постоянного и переменного тока, утвержденной Приказом Федерального агентства по техническому регулированию и метрологии № 3456 от 30 декабря 2019 года.

- Государственному первичному эталону единицы времени, частоты и национальной шкалы времени ГЭТ 1-2022 в соответствии с Государственной поверочной схемой для средств измерений времени и частоты, утвержденной Приказом Федерального агентства по техническому регулированию и метрологии № 2360 от 26 сентября 2022 года.

1.3 Метрологические характеристики тепловычислителя подтверждаются непосредственным сличением с основными средствами поверки.

1.4 В случае наличия модуля(ей) аналогового расширения (далее - МАР) у поверяемого тепловычислителя, определение метрологических характеристик измерительных каналов осуществляют в том числе и для МАР.

1.5 Методикой поверки предусмотрена возможность реализации проведения поверки отдельных измерительных каналов из состава средства измерений для меньшего числа измерительных величин.

1.6 В результате поверки должны быть подтверждены метрологические требования, приведенные в таблице 3 описания типа.

1.7 Замена элемента питания тепловычислителя не влияет на метрологические характеристики. При этом дополнительная поверка тепловычислителя не требуется.

#### 2 **Перечень операций поверки средства измерений**

При проведении поверки выполняют следующие операции, указанные в таблице 1.

**Таблица 1 - Операции поверки**

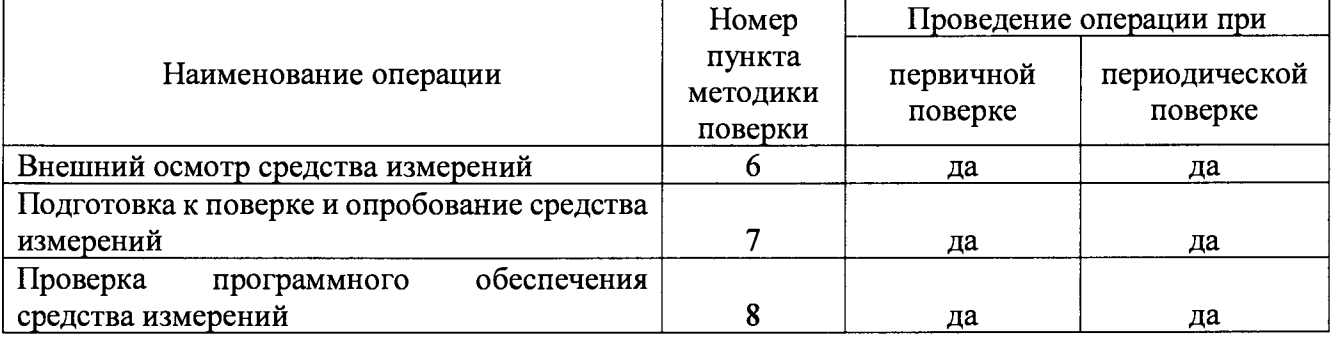

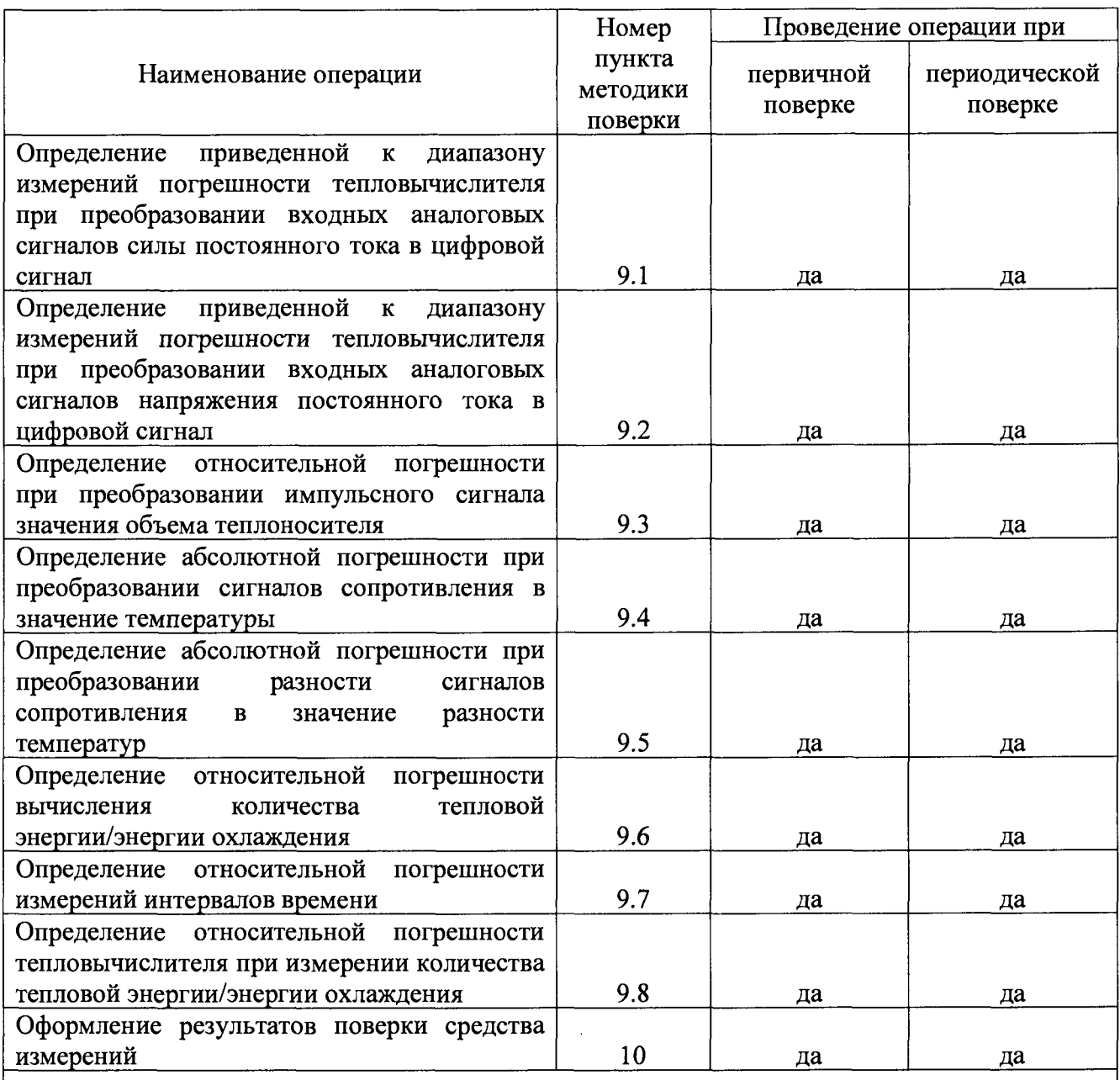

Примечание - При получении отрицательных результатов поверки по какому-либо пункту методики поверки поверку тепловычислителя прекращают.

# **3 Требования к условиям проведения поверки средства измерений**

При проведении поверки должны соблюдаться следующие условия:<br>- температура окружающего воздуха. °C or 15 до 25

- температура окружающего воздуха, °С
- относительная влажность воздуха, *%* от 30 до 80  $-$  атмосферное давление, кПа от 84,0 до 106,0
	-

# **4 Метрологические и технические требования к средствам поверки**

4.1 При проведении поверки тепловычислителей применяют средства поверки, указанные в таблице 2.

ц

Таблица 2 - Средства поверки.

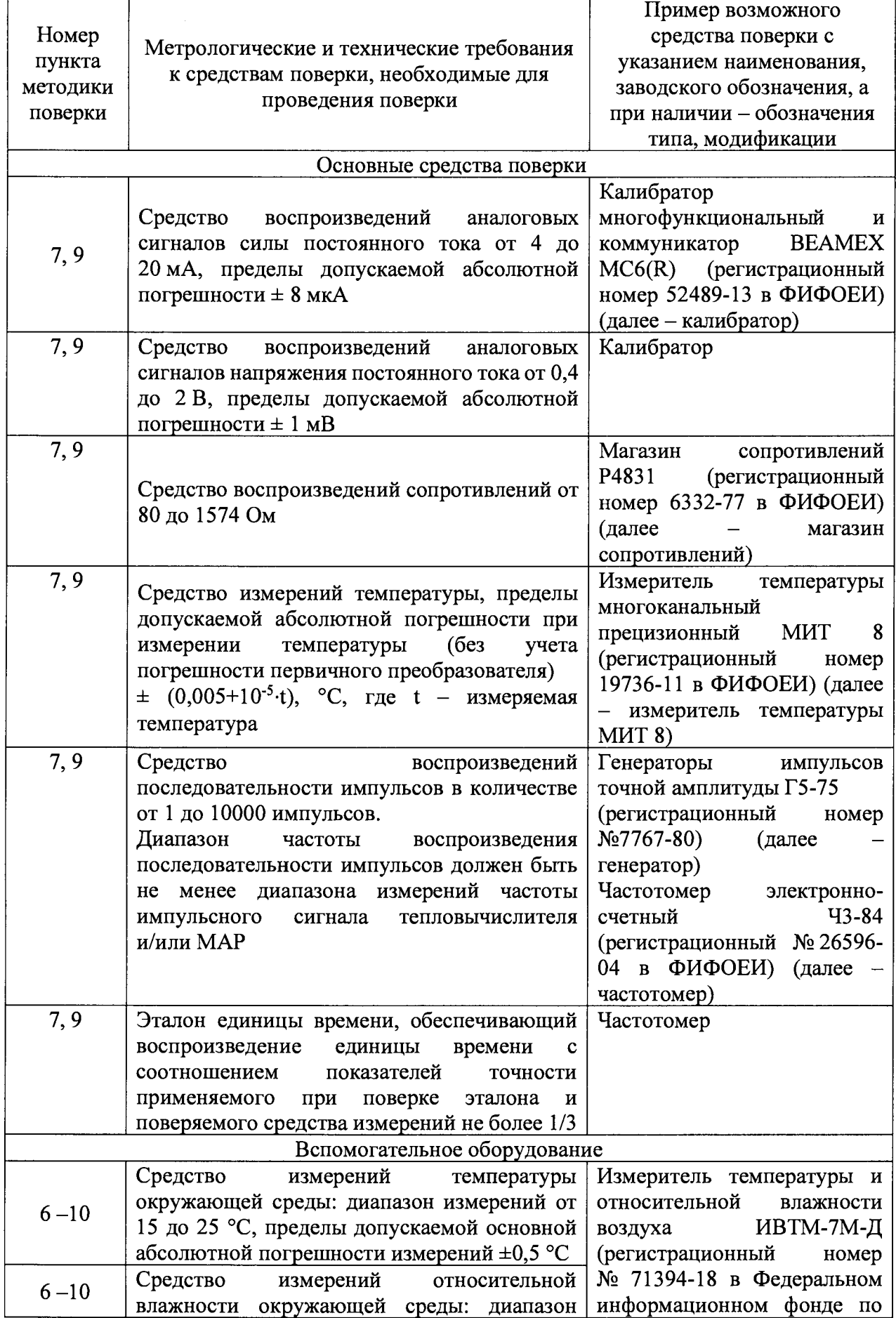

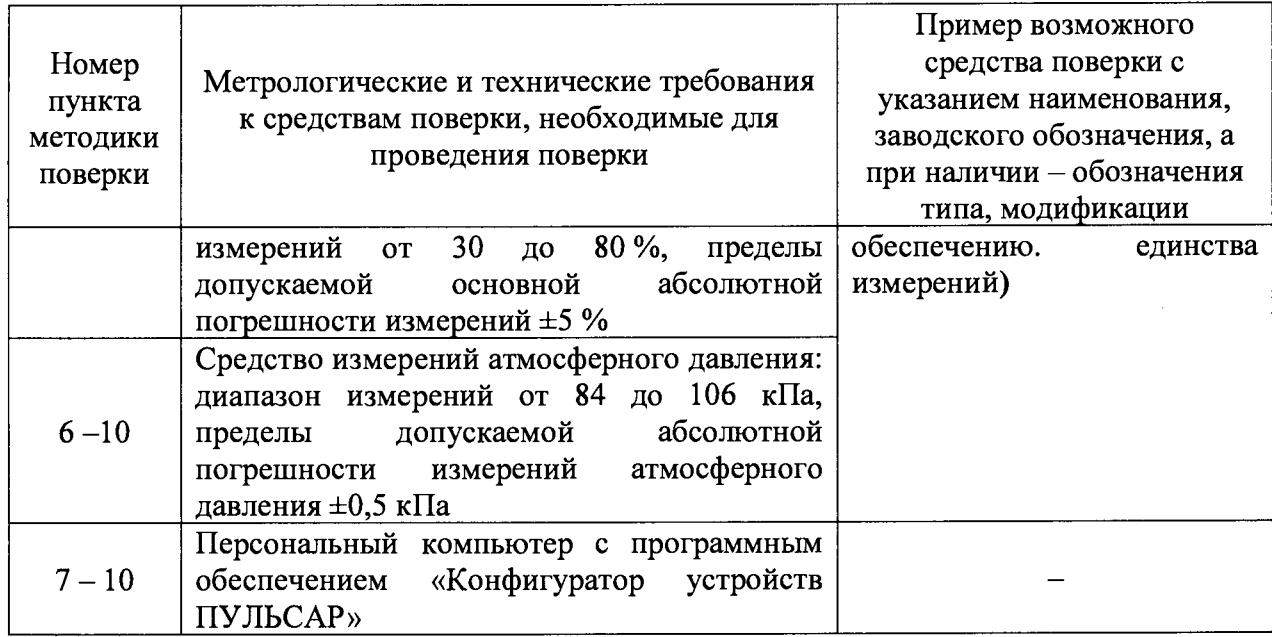

4.2 Допускается использование средств поверки с метрологическими и техническими характеристиками, обеспечивающими требуемую точность передачи единиц величин поверяемому средству измерений.

4.3 Средства измерений, применяемые при поверке, должны быть зарегистрированы в ФИФОЕИ, поверены в соответствии с порядком, утвержденным законодательством Российской Федерации в области обеспечения единства измерений, и допущены к применению.

4.4 Эталоны единиц величин, применяемые при поверке, должны быть аттестованы в соответствии с порядком, утверждённым законодательством Российской Федерации в области обеспечения единства измерений и утверждены приказом Федерального агентства по техническому регулированию и метрологии.

**5 Требования (условия) по обеспечению безопасности проведения поверки средства измерений**

5.1 При проведении поверки должны соблюдаться требования:

- правил технической эксплуатации электроустановок потребителей;

- правил безопасности при эксплуатации средств поверки и тепловычислителей, приведенных в эксплуатационных документах;

- инструкций по охране труда, действующих на объекте.

5.2 К проведению поверки допускаются лица, изучившие настоящую методику поверки, эксплуатационные документы тепловычислителей и средств поверки и прошедшие инструктаж по охране труда.

5.3 Работы по соединению устройств должны выполняться до подключения к сети питания.

5.4 К средствам поверки и используемому при поверке оборудованию обеспечивают свободный доступ.

5.5 Конструкция соединительных элементов тепловычислителя и средств поверки должна обеспечивать надежность крепления тепловычислителя и фиксацию его положения в течение всего цикла поверки.

# **6 Внешний осмотр средства измерений**

6.1 При проведении внешнего осмотра тепловычислителя устанавливают:

- отсутствие видимых механических повреждений, препятствующего его применению;

- четкость надписей и обозначений;

**- соответствие комплектности, внешнего вида и маркировки требованиям эксплуатационных документов и описания типа;**

**- соответствие заводского номера на лицевой панели заводскому номеру на дисплее и в паспорте;**

**6.2 На дисплее тепловычислителя цифры и другие знаки не должны содержать пустых и/или лишних сегментов.**

**6.3 Результаты поверки по пункту 6 считают положительными, если:**

**- на тепловычислителе отсутствуют механические повреждения, препятствующие его применению, а также следы несанкционированного вмешательства;**

**- надписи и обозначения четкие;**

**- комплектность, внешний вид и маркировка тепловычислителя соответствуют требованиям эксплуатационных документов;**

**- заводской номер на лицевой панели соответствует заводскому номеру на дисплее и в паспорте;**

**- цифры и другие знаки на дисплее тепловычислителя не содержат пустых и/или лишних сегментов.**

#### **7 Подготовка к поверке и опробование средства измерений**

**7.1 Перед проведением поверки выполняют следующие работы:**

**- тепловычислитель и средства поверки выдерживают при условиях, указанных в разделе 3, не менее двух часов, если условия окружающей среды отличались от указанных в разделе 3;**

**- подготавливают к работе средства поверки в соответствии с их эксплуатационными документами;**

**- проверка функционирования осуществляется переключением режимов работы с помощью кнопок управления на передней панели тепловычислителя;**

**- проверка работоспособности тепловычислителя через персональный компьютер осуществляется при помощи программного обеспечения «Конфигуратор устройств ПУЛЬСАР» путем сличения значений установленных параметров в тепловычислителе и выводимых на экран монитора персонального компьютера.**

**7.2 Результаты опробования тепловычислителя считают положительными, если:**

**- при нажатии кнопок управления на дисплее вычислителя визуализируется смена режимов работы;**

**- в процессе опробования через персональный компьютер не обнаружено разночтений между информацией, выводимой на монитор персонального компьютера, и установленными параметрами тепловычислителя.**

#### **8 Проверка программного обеспечения средства измерений**

**8.1 Проверку программного обеспечения тепловычислителя и МАР (при его наличии) проводят сравнением идентификационных данных программного обеспечения тепловычислителя с идентификационными данными, зафиксированными при испытаниях в целях утверждения типа и отраженными в описании типа тепловычислителей.**

**8.2 Проверку программного обеспечения тепловычислителей и МАР проводят согласно процедуре, приведенной в эксплуатационных документах.**

**8.3 Результаты поверки по пункту 8 считают положительными, если идентификационные данные программного обеспечения тепловычислителя и модуля аналогового расширения соответствуют идентификационным данным, отраженным в описании типа.**

#### **9 Определение метрологических характеристик и подтверждение соответствия средства измерений метрологическим требованиям**

**9.1 Определение приведенной к диапазону измерений погрешности тепловычислителя при преобразовании входных аналоговых сигналов силы постоянного**

# **тока в цифровой сигнал**

**9.1.1 Определение приведенной к диапазону измерений погрешности тепловычислителя при преобразовании входных аналоговых сигналов силы постоянного тока в измеряемую** соответствующих измерительных каналов **тепловычислителя или МАР.**

**9.1.2 Тепловычислитель подключают к персональному компьютеру с программным обеспечением «Конфигуратор устройств ПУЛЬСАР» и переводят в режим «Поверка». К соответствующим входным клеммам тепловычислителя (МАР) подключают калибратор, установленный в режим воспроизведения электрического сигнала силы постоянного тока, в соответствии с инструкцией по эксплуатации.**

**9.1.3 С помощью калибратора устанавливают электрический сигнал силы постоянного тока.** В **качестве контрольных точек принимают точки, соответствующие 10; 50; 90 % диапазона измерений силы постоянного тока.**

**9.1.4 Считывают с дисплея тепловычислителя или с персонального компьютера через программное обеспечение «Конфигуратор устройств ПУЛЬСАР» значения входного сигнала силы постоянного тока и в каждой контрольной точке вычисляют приведенную к диапазону измерений погрешность тепловычислителя при преобразовании входных аналоговых сигналов силы постоянного тока в цифровой сигнал, у 1о, %, по формуле:**

$$
\gamma_{I_0} = \frac{I_{\text{max}} - I_{\text{max}}}{I_{\text{max}} - I_{\text{min}}} \cdot 100,
$$
\n(1)

где I  $\mathbf{I}_{\scriptscriptstyle{\text{waw}}}$ 

 $I_{\infty}$ 

- значение силы постоянного тока в контрольной точке по показаниям **вычислителя, мА;**

**- показание калибратора в контрольной точке, мА;**

**- максимальное и минимальное значения границы диапазона аналогового сигнала силы постоянного тока, мА.**  $I_{\text{max}}$ ,  $I_{\text{min}}$ 

**Если показания тепловычислителя можно просмотреть только в единицах измеряемой величины, то при линейной функции преобразования значение силы тока**  $I_{\text{HSM}}$ , мА, рассчитывают по формуле:

$$
I_{\text{max}} = \frac{I_{\text{max}} - I_{\text{min}}}{X_{\text{max}} - X_{\text{min}}} \cdot (X_{\text{max}} - X_{\text{min}}) + 4,
$$
\n(2)

**- настроенный верхний предел измерений измеряемой величины;** где  $X_{\text{max}}$ 

**- настроенный нижний предел измерений измеряемой величины;**  $\boldsymbol{\mathrm{X}}_{\textsf{min}}$ 

**- значение измеряемой величины. Считывают с ПО или дисплея тепловычислителя.**  $X_{m}$ 

**9.1.5 Результаты поверки по 9.1 считают положительными, если приведенная к диапазону измерений погрешность тепловычислителя при преобразовании входных аналоговых сигналов силы постоянного тока в цифровой сигнал, рассчитанная по формуле (1), в каждой контрольной точке не выходит за пределы, указанные в описании типа.**

**9.2 Определение приведенной к диапазону измерений погрешности тепловычислителя при преобразовании входных аналоговых сигналов напряжения постоянного тока в цифровой сигнал**

**9.2.1 Определение приведенной к диапазону измерений погрешности тепловычислителя при преобразовании входных аналоговых сигналов напряжения постоянного тока в измеряемую величину выполняется при наличии соответствующих измерительных каналов у тепловычислителя или МАР.**

9.2.2 Тепловычислитель подключают к персональному компьютеру с программным **обеспечением «Конфигуратор устройств ПУЛЬСАР» и переводят в режим «Поверка». К соответствующим входным клеммам тепловычислителя (МАР) подключают калибратор,**

установленный в режим воспроизведения электрического сигнала напряжения постоянного тока, в соответствии с инструкцией по эксплуатации.

9.2.3 С помощью калибратора устанавливают электрический сигнал напряжения постоянного тока. В качестве контрольных точек принимают точки, соответствующие 10; 50; 90 % диапазона измерений напряжения постоянного тока.

9.2.4 Считывают с дисплея тепловычислителя или с персонального компьютера через программное обеспечение «Конфигуратор устройств ПУЛЬСАР» значения входного сигнала напряжения постоянного тока и в каждой контрольной точке вычисляют приведенную к диапазону измерений погрешность тепловычислителя при преобразовании входных аналоговых сигналов напряжения постоянного тока в цифровой сигнал,  $\gamma_{\text{Lb}}$ , %, по формуле:

$$
\gamma_{U_0} = \frac{U_{\text{H3M}} - U_{\text{ST}}}{U_{\text{max}} - U_{\text{min}}} \cdot 100 \,, \tag{3}
$$

где  $U_{\text{ham}}$ - значение напряжения постоянного тока в контрольной точке по показаниям тепловычислителя, В;

$$
U_{\text{max}}, U_{\text{min}}
$$
 —  максимального и минимального значения границы диапазона аналогового сигнала напряжения постоянного тока, В.

Если показания тепловычислителя можно просмотреть только в единицах измеряемой величины, то при линейной функции преобразования значение напряжения постоянного тока  $U_{\mu_{3M}}$ , B, рассчитывают по формуле:

$$
U_{\text{max}} = \frac{U_{\text{max}} - U_{\text{min}}}{X_{\text{max}} - X_{\text{min}}} \cdot (X_{\text{max}} - X_{\text{min}}) + 0,4
$$
 (4)

9.2.5 Результаты поверки по 9.2 считают положительными, если приведенная к диапазону измерений погрешность тепловычислителя при преобразовании входных аналоговых сигналов напряжения постоянного тока в цифровой сигнал, рассчитанная по формуле (3), в каждой контрольной точке не выходит за пределы, указанные в описании типа.

9.3 Определение относительной погрешности при преобразовании импульсного сигнала в значения объема теплоносителя

9.3.1 Тепловычислитель подключают к персональному компьютеру с программным обеспечением «Конфигуратор устройств ПУЛЬСАР», переводят в режим «Поверка».

9.3.2 К соответствующим входным клеммам тепловычислителя (МАР) в соответствии с инструкцией по эксплуатации подключают генератор, параллельно к генератору подключают частотомер. Частотомер устанавливают в режим счета импульсов.

9.3.3 Считывают с дисплея тепловычислителя или с персонального компьютера через программное обеспечение «Конфигуратор устройств ПУЛЬСАР» начальное значение объема теплоносителя при рабочих условиях V<sub>н</sub>, м<sup>3</sup>.

9.3.4 С помощью генератора подают импульсный сигнал с частотой 0,1 - Гнанб, 0,5 F<sub>наиб</sub>, 0,9 F<sub>наиб</sub> (не менее 10000 импульсов, количество импульсов контролируют с помощью частотомера), где  $F_{\text{had}6}$  – максимально допустимое значение частоты, подаваемой на импульсные входы, в соответствии с паспортом тепловычислителя. Значения частоты импульсного сигнала допускается устанавливать с отклонением не более ±10%.

9.3.5 Считывают с дисплея тепловычислителя или с персонального компьютера через программное обеспечение «Конфигуратор устройств ПУЛЬСАР» конечное значение объема теплоносителя  $V_{\kappa}$ , м<sup>3</sup>, и рассчитывают приращение объема теплоносителя  $V_{\kappa}$ , м<sup>3</sup>, по формуле:

$$
V_{\text{HOM}} = V_{\text{k}} - V_{\text{H}},\tag{5}
$$

9.3.6 Рассчитывают относительную погрешность при преобразовании импульсного сигнала в значение объема теплоносителя  $\delta_n$ , %, по формуле:

$$
\delta_{n} = \frac{C \cdot V_{\text{max}} - n_{\text{max}}}{n_{\text{max}}} \cdot 100,
$$
\n(6)

 $C$  – коэффициент преобразования импульсов в тепловычислителе, импульс/м<sup>3</sup>; гле

- количество импульсов, подсчитанное частотомером, импульсы.  $n_{\sim}$ 

Процедуры по 9.3.3 - 9.3.6 выполняют не менее двух раз.

9.3.7 Результаты поверки по 9.3 считают положительными, если относительная погрешность при преобразовании импульсного сигнала в значение объема теплоносителя, рассчитанная по формуле (6), не выходит за пределы, указанные в описании типа.

#### 9.4 Определение абсолютной погрешности при преобразовании сигналов сопротивления в значение температуры

9.4.1 Тепловычислитель подключают к персональному компьютеру с программным обеспечением «Конфигуратор устройств ПУЛЬСАР» и переводят в режим «Поверка». К соответствующим входным клеммам измерителя температуры МИТ 8 подключают магазин сопротивлений, в соответствии с инструкцией по эксплуатации.

9.4.2 С помощью магазина сопротивлений устанавливают электрическое сопротивление в соответствии с настроенной в тепловычислителе (МАР) номинальной статической характеристикой (далее - HCX). В качестве контрольных точек принимают не менее трех значений температур, равномерно распределенных в диапазоне измерений, включая значения, близкие к минимальному и максимальному. Сопротивление, соответствующее воспроизводимой точке температуры, в зависимости от НСХ, определяют, используя табличные данные и (или) формулы ГОСТ 6651. Снимают показания температуры с измерителя температуры МИТ 8. Не изменяя положение переключателей магазина сопротивления, отсоединяют клеммы от измерителя температуры МИТ 8 и подключают к соответствующим входным клеммам тепловычислителя (МАР), в соответствии с инструкцией по эксплуатации.

Примечание - в настройках измерителя температуры МИТ 8 должен быть установлен тот же тип же тип НСХ, что и в тепловычислителе (МАР).

9.4.3 С дисплея тепловычислителя или с персонального компьютера через программное обеспечение «Конфигуратор устройств ПУЛЬСАР», считывают значения входного сигнала электрического сопротивления в единицах измерений температуры и в каждой контрольной точке вычисляют абсолютную погрешность тепловычислителя при преобразовании сигналов сопротивления в значение температуры  $\Delta_{\text{TOA}}$ , °С, по формуле:

$$
\Delta_{\text{TC}_0} = t_{\text{mm}} - t_{\text{m}},\tag{7}
$$

- значение температуры по показаниям тепловычислителя. °С: где  $t_{\rm{u}m}$ 

значение температуры по показаниям измерителя температуры МИТ 8, °С.  $\equiv$  $t_{\rm{cr}}$ 

9.4.4 Результаты поверки по 9.4 считают положительными, если абсолютная погрешность тепловычислителя при преобразовании сигналов сопротивления в значение температуры, рассчитанная по формуле (7), в каждой контрольной точке не выходит за пределы, указанные в описании типа.

# 9.5 Определение абсолютной погрешности при преобразовании разности сигналов сопротивления в значение разности температур

9.5.1 Тепловычислитель подключают к персональному компьютеру с программным обеспечением «Конфигуратор устройств ПУЛЬСАР» и переводят в режим «Поверка». К соответствующим входным клеммам измерителя температуры МИТ 8 подключают магазины сопротивлений, в соответствии с инструкцией по эксплуатации.

9.5.2 С помощью магазинов сопротивлений устанавливают сопротивления в соответствии с настроенной в тепловычислителе номинальной статической характеристикой. В качестве контрольных точек принимают точки, приведенные в таблице 3. Снимают показания температуры сопротивления с измерителя температуры МИТ 8. Не изменяя положение переключателей магазинов сопротивлений, отсоединяют клеммы от измерителя температуры

МИТ 8 и подключают к соответствующим входным клеммам тепловычислителя (МАР), в соответствии с инструкцией по эксплуатации.

Примечание - в настройках измерителя температуры МИТ 8 должен быть установлен тот же тип же тип НСХ, что и в тепловычислителе (МАР). Измеренные значения температуры, должны быть близки к значениям температуры, указанным в таблице 3.

Таблица 3 – Контрольные точки для определения абсолютной погрешности при преобразовании разности сигналов сопротивления в значение разности температур

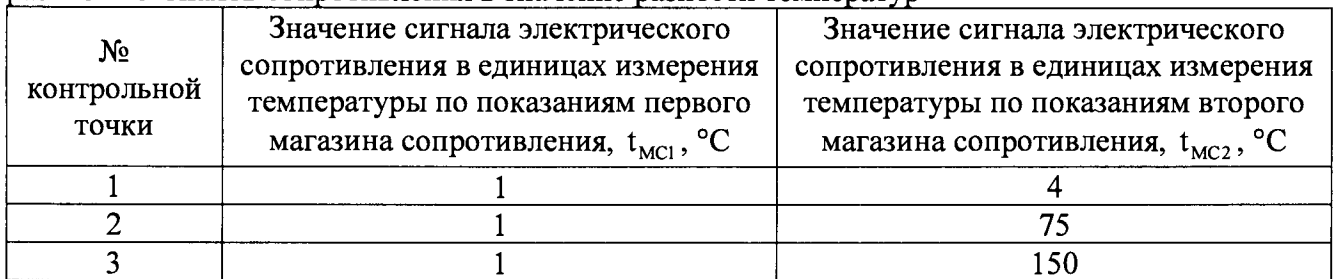

9.5.3 С дисплея тепловычислителя или с персонального компьютера через программное обеспечение «Конфигуратор устройств ПУЛЬСАР», считывают значения разности температур и в каждой контрольной точке вычисляют абсолютную погрешность тепловычислителя при преобразовании разности сигналов сопротивления в значение разности температур  $\Delta_{ATC_0}$ , °С, по формуле:

$$
\Delta_{\text{ATCo}} = \Delta t_{\text{HSM}} - (t_{\text{MC2}} - t_{\text{MC1}}),\tag{8}
$$

- значение разности температуры по показаниям тепловычислителя, °С; где  $\Delta t_{\text{max}}$ 

- значение температуры по показаниям измерителя температуры МИТ 8,  $t_{MC1}$ соответствующее выставленному сопротивлению на первом магазине сопротивлений, °С;
- значение температуры, по показаниям измерителя температуры МИТ 8,  $t_{MC2}$ соответствующее выставленному сопротивлению на втором магазине сопротивлений °С.

9.5.4 Результаты поверки по 9.5 считают положительными, если абсолютная погрешность тепловычислителя при преобразовании разности сигналов сопротивления в значение разности температур, рассчитанная по формуле (8), в каждой контрольной точке не выходит за пределы, указанные в описании типа.

9.6 Определение относительной погрешности вычисления количества тепловой энергии/энергии охлаждения (для МАР не проводится)

9.6.1 Тепловычислитель подключают к персональному компьютеру с программным обеспечением «Конфигуратор устройств ПУЛЬСАР», переводят в режим «Поверка». С помощью программного обеспечения или в тепловычислителе задают значения объема, температуры теплоносителя в прямом и обратном трубопроводе, давления в режим условно-постоянных параметров внутри соответствующих диапазонов измерений. Значение объема устанавливают не менее 500 м<sup>3</sup>. Значение давления устанавливают 1,6 МПа. Условно-постоянные значения температуры теплоносителя в прямом и обратном трубопроводе задают в соответствии с таблицей 4.

Таблица 4 - Условно-постоянные значения температуры теплоносителя в прямом и обратном трубопроводе

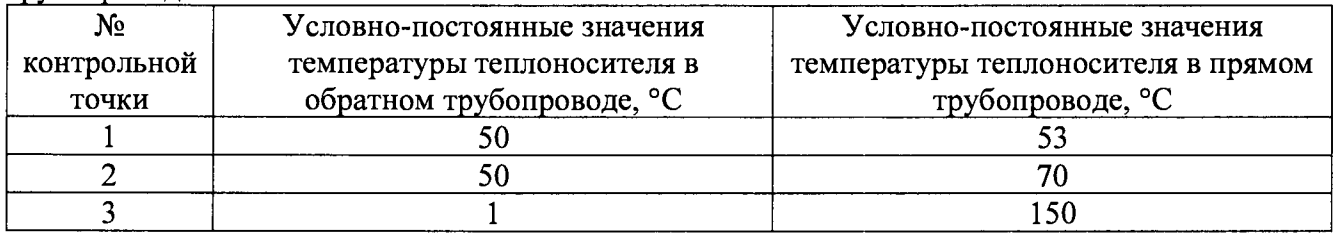

9.6.2 Считывают с дисплея тепловычислителя или с персонального компьютера через программное обеспечение «Конфигуратор устройств ПУЛЬСАР» начальное значение количества тепловой энергии/энергии охлаждения, Он, Гкал.

9.6.3 В соответствии с руководством по эксплуатации на тепловычислитель запускают режим прирашения показаний.

9.6.4 Считывают с дисплея тепловычислителя или с персонального компьютера через программное обеспечение «Конфигуратор устройств ПУЛЬСАР» конечное значение количества тепловой энергии/энергии охлаждения, Q<sub>к</sub>, Гкал, и рассчитывают приращение тепловой энергии, Отс., Гкал, по формуле:

$$
Q_{TC_1} = Q_{K} - Q_{H},\tag{9}
$$

9.6.5 Рассчитывают относительную погрешность вычисления количества тепловой энергии тепловычислителем,  $\delta_{0}$ , %, по формуле:

$$
\delta_{\mathbf{Q}} = \frac{\mathbf{Q}_{\text{TCu}} - \mathbf{Q}_{\mathbf{Q}}}{\mathbf{Q}_{\mathbf{Q}}} \cdot 100 \,, \tag{10}
$$

где - количество тепловой энергии, измеренное тепловычислителем, Гкал;  $Q_{Tcu}$ 

 $Q_{\rm{D}}$ 

$$
Q_3 = \frac{V_{3P} \cdot \rho \cdot (h_1 - h_2)}{4.1868 \cdot 10^6},
$$
\n(11)

- объем теплоносителя, заданный в тепловычислителе в режиме условно- $V_{\rm ap}$ где постоянных параметров, м<sup>3</sup>;
	- плотность теплоносителя в прямом трубопроводе, рассчитанная по  $\mathsf{D}$ МИ 2412-97 «Рекомендация. ГСИ. Водяные системы теплоснабжения. Уравнения измерений тепловой энергии и количества теплоносителя»,  $\kappa r / M^3$ ;
	- энтальпия теплоносителя в прямом трубопроводе, рассчитанная по  $h_1$ МИ 2412-97 «Рекомендация. ГСИ. Водяные системы теплоснабжения. Уравнения измерений тепловой энергии количества И теплоносителя», кДж/кг;
	- энтальпия теплоносителя в обратном трубопроводе, рассчитанная по  $h<sub>2</sub>$ МИ 2412-97 «Рекомендация. ГСИ. Водяные системы теплоснабжения. Уравнения тепловой энергии количества измерений  $\mathbf{M}$ теплоносителя», кДж/кг.

9.6.6 Результаты поверки по 9.6 считают положительными, если относительная погрешность вычисления количества тепловой энергии/энергии охлаждения, рассчитанная по формуле (10), не выходит за пределы, указанные в описании типа.

# 9.7 Определение относительной погрешности измерений интервалов времени (для МАР не проводится)

9.7.1 Определение относительной погрешности измерений текущего времени проводят в режиме «Поверка», при котором тепловычислитель выдает частоту 512 Гц. К соответствующим клеммам тепловычислителя подключают частотомер, установленный в режим измерений периода сигналов, в соответствии с инструкцией по эксплуатации. С помощью частотомера измеряют период импульсов.

9.7.2 Рассчитывают относительную погрешность измерений интервалов времени  $\delta$ , %, по формуле:

$$
\delta_{\tau} = \frac{\tau_{\text{max}} - 0.001953125}{0.001953125} \cdot 100,\tag{12}
$$

- период импульсов, измеренный частотомером, с; где

9.7.3 Результаты поверки по 9.7 считают положительными, если относительная погрешность измерений текущего времени, рассчитанная по формуле (12), не выходит за пределы, указанные в описании типа.

# **9.8 Определение относительной погрешности тепловычислителя при измерении количества тепловой энергии/энергии охлаждения**

9.8.1 При положительных результатах, полученных при выполнении пунктов 9.1 - 9.7 настоящей методики поверки, относительная погрешность тепловычислителя при измерении количества тепловой энергии/энергии охлаждения не выходит за пределы, указанные в описании типа.

# **10 Оформление результатов поверки**

10.1 Результаты поверки оформляются в соответствии с порядком, утвержденным законодательством Российской Федерации в области обеспечения единства измерений.

10.2 При положительных результатах поверки тепловычислитель признается пригодным к применению. Сведения о положительных результатах поверки передаются в Федеральный информационный фонд по обеспечению единства измерений. По заявлению владельца средства измерений или лица, представившего его на поверку, выдается свидетельство о поверке и знак поверки наносится на свидетельство о поверке.

10.3 На тепловычислитель, прошедший поверку, наносят знак поверки в соответствии с рисунком 2 описания типа.

10.4 При отрицательных результатах поверки тепловычислитель признается непригодным к применению. Сведения об отрицательных результатах поверки передаются в Федеральный информационный фонд по обеспечению единства измерений. По заявлению владельца средства измерений или лица, представившего его на поверку, выдается извещение о непригодности с указанием основных причин.